# <span id="page-0-0"></span>Diszkrét matematika 5. előadás

MÁRTON Gyöngyvér mgyongyi@ms.sapientia.ro

Sapientia Egyetem, Matematika-Informatika Tanszék Marosvásárhely, Románia

2023, őszi félév

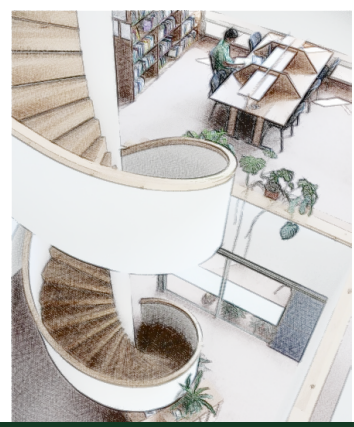

# Miről volt szó az elmúlt előadáson?

### **O** Python:

- a strip, split, zip függvények,
- **·** szövegállományok,
- a Fraction típus, a Decimal típus,
- racionális számok, lánctörtek, irracionális számok,
- "híresebb" irracionális számok:  $\sqrt{n}$ ,
- **a** algoritmusok:
	- · adott kritérium szerinti kiválogatás,
	- racionális számok irreducibilis alakja,
	- racionális számok sorba rendezése két módszer,
	- racionális számok lánctört jegyei.

# Miről lesz szó?

- Python: a random, a numpy és a matplotlib modulok, a complex típus,
- "híresebb" irracionális számok tízedesjegyei: <sup>√</sup> 2, π, e, φ,
- valós számok, komplex számok, számrendszerek,
- **a** algoritmusok:
	- polinom helyettesítési értéke, függvények ábrázolása,
	- a sin, log függvények,
	- műveletek komplex számokkal: szorzat, hatványozás, stb
	- fraktálok: Mandelbrot, Julia

### A  $\pi$  szám

a kör kerületének és átmérőjének hányadosa az eukleidészi geometriában:

$$
\pi=\frac{K}{2\cdot R},
$$

ahol  $R$  a kör sugara,  $K$  a kör kerülete

más definíciók is léteznek, melyek kihagyják a kört

**•** irracionális és transzcendens szám (nincs olyan egész együtthatós polinom amelynek gyöke lenne)

A  $\pi$  értékének meghatározására több lánctört-képlet is ismert:

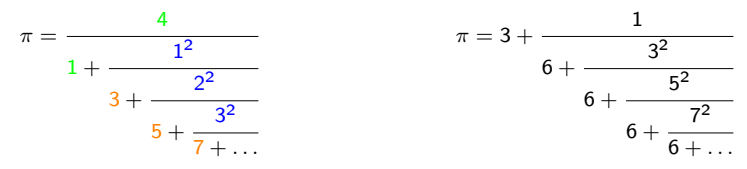

## A  $\pi$  szám

### 1. feladat

Határozzuk meg π értékét lánctörtek segítségével.

```
def my_pi(p):
    getcontext().prec = p
    temp = Decimal(0)for x in range(1000, 0, -1):
        a = x * xb = 2 * x + 1temp = a / (b + temp)return 4 / (1 + \text{temp})
```
>>> my\_pi(100)

Decimal('3.1415926535897932384626433832795028841971693993751058209 74944592307816406286208998628034825342117067')

### Az e szám

- irracionális és transzcendens szám
- többféleképpen lehet értelmezni:

$$
e = \lim_{n \to \infty} \left( 1 + \frac{1}{n} \right)^n.
$$
  

$$
e = 2 + \frac{1}{1 + \frac{1}{2 + \frac{2}{3 + \frac{3}{4 + \dots}}}}
$$

 $\bullet$  két mennyiség, a, b, a > b az aranymetszés szerint aránylik egymáshoz, ha fennáll:

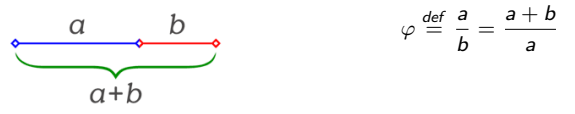

a  $\varphi$  meghatározása érdekében felírhatjuk:  $\displaystyle{\frac{a+b}{a}}=1+\frac{1}{\frac{a}{a}}$ a b , azaz fennáll:

$$
\varphi=1+\frac{1}{\varphi}\Leftrightarrow \varphi^2=\varphi+1
$$

megoldva a fenti egyenletet kapjuk, hogy

$$
\varphi = \frac{1+\sqrt{5}}{2} = 1.61803...
$$
 és  $\hat{\varphi} = \frac{1-\sqrt{5}}{2} = -0.61803...$ 

 $\bullet$  a  $\varphi$  irracionális szám

- építészet: Parthenon homlokzatának arányértékei:
- **O** logok: Toyota, Mercedesz, stb.
- Pentagramma (szabályos ötszög):  $\frac{\text{piros}}{\text{zold}} = \frac{\text{zold}}{\text{kek}} = \frac{\text{kek}}{\text{lila}} = \varphi$ ۰
- **·** természet: napraforgó spiráljai

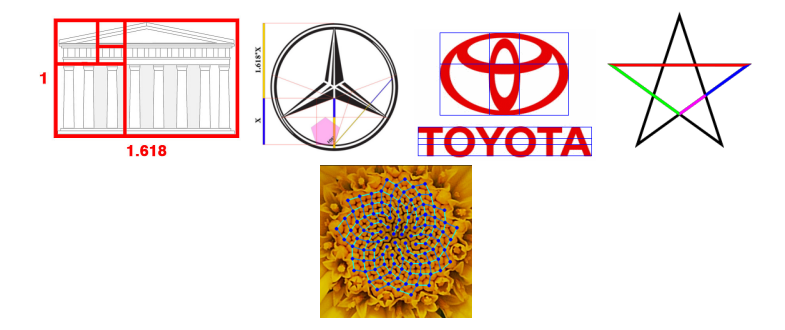

Kiindulva a  $\varphi = 1 + \frac{1}{\varphi}$  $\stackrel{..}{\sim}$  összefüggésből, a  $\varphi$  értékét felírhatjuk a következőképpen:<br> $\varphi$ 

$$
\varphi = 1 + \cfrac{1}{1 + \cfrac{1}{1 + \cfrac{1}{1 + \cfrac{1}{\ddots}}}}
$$

- $\bullet$  két egymás utáni Fibonacci szám arányaként is felírhatjuk a  $\varphi$  értékét
- **•** egy Fibonacci szám a Fibonacci számsorozat egy eleme
- $\bullet$  a Fibonacci számsorozat: 0, 1, 1, 2, 3, 5, 8, 13..., kiindulva a 0, 1 kezdőértékekből, a következő elemet az előző két elem összegéből kapjuk

Az n és m közötti, két egymásutáni Fibonacci számból képzett arányok meghatározása:

```
def fib_phi(n, m):
   f1 = 0f2 = 1for i in range(2, m):
       f = f1 + f2if i \ge n:
          print("%4d%5d%5d%10.6f" % (i, f, f2, f/f2))
       f1 = f2f2 = f>>> fib_phi(10, 14)
   10 55 34 1.617647
   11 89 55 1.618182
   12 144 89 1.617978
   13 233 144 1.618056
```
## Valós számok

- a racionális és irracionális számok halmaza,
- $\bullet$  halmazjelölés:  $\mathbb{R} = \mathbb{Q} \cup \mathbb{Q}^*$ ,
- egy szám egyszerre nem lehet racionális és irracionális is,
- a valós számokhoz hozzárendelhető, egy mindkét irányban végtelen egyenes egy-egy pontja,
- kommutatívitás, asszociatívítás, disztributívítás,
- az egész számokkal ellentétben a valós számok halmaza nem megszámlálható,
- a számítástechnikában nem valós mennyiségekkel dolgozunk, ezek egy közelítő értéke lesz eltárolva: lebegőpontos ábrázolás

# <span id="page-11-0"></span>A sin(z) értéke

#### 2. feladat

Írjunk egy Python függvényt, amely meghatározza sin(z) p számú tizedes jegyét a következő lánctörtet alkalmazva:

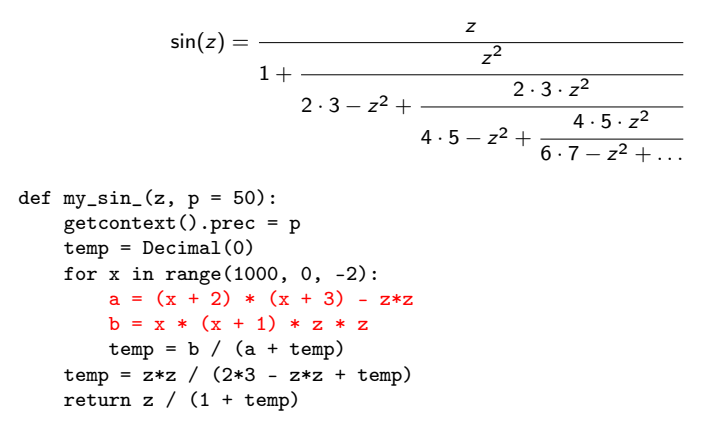

# <span id="page-12-0"></span>A sin(z) értéke

- >>> my\_sin\_(60) Decimal('-0.30481062110221670562576204186131345751440565822218')
- >>> import math
- >>> math.sin(60)
	- -0.3048106211022167
- >>> math.sqrt(3)/2 0.8660254037844386

Mi a probléma? Miért nem a helyes eredményt kapjuk? A paraméterként megadott értéket át kell alakítani radiánba:

- $\gg$  math.sin(60  $*$  math.pi/180) 0.8660254037844386
- >>> math.sin(math.radians(60)) 0.8660254037844386
- >>> my\_sin\_(Decimal(math.radians(60))) Decimal('0.86602540378443858934550903079182[617](#page-11-0)1[93](#page-13-0)[5](#page-11-0)[265](#page-12-0)[5](#page-13-0)[335](#page-0-0)[14](#page-27-0)[20'](#page-0-0)[\)](#page-27-0)

<span id="page-13-0"></span>az átalakított kódsor:

```
from math import radians, pi
def my_sin(z):
  getcontext().prec = 50
  #z = Decimal(z * pi/180)z = Decimal(radians(z))
  temp = Decimal(0)for x in range(1000, 0, -2):
       a = (x + 2) * (x + 3) - z * zb = x * (x + 1) * z * ztemp = b / (a + temp)temp = z * z / (2 * 3 - z * z + temp)return z / (1 + \text{temp})
```
>>> my\_sin(60) Decimal('0.86602540378443858934550903079182617193526553351420')

# Az ln(z) értéke

A ln(z) meghatározásához a következő lánctörtet használhatjuk:

$$
\ln(1+z) = \frac{z}{1 + \frac{1^2 \cdot z}{2 + \frac{1^2 \cdot z}{4 + \frac{2^2 \cdot z}{2^2 \cdot z}}}}
$$

$$
3 + \frac{2^2 \cdot z}{4 + \frac{2^2 \cdot z}{5 + \frac{3^2 \cdot z}{6 + \dots}}}
$$

Használhatóak a következő összefüggések is:

$$
\ln(z) = (z-1) - \frac{(z-1)^2}{2} + \frac{(z-1)^3}{3} - \frac{(z-1)^4}{4} \cdots = \sum_{n=1}^{\infty} \frac{(-1)^{n+1}}{n} (z-1)^n
$$
  

$$
\ln(z) = \lim_{n \to \infty} n \cdot (z^{1/n} - 1)
$$

### Polinom helyettesítési értéke

#### 3. feladat

Írjunk egy Python függvényt, amely meghatározza egy adott polinom helyettesítési értékét, egy megadott értékre.

két algoritmust adunk meg, ahol a horner hatékonyabb lesz, mint a poly, **•** mindkét függvénynek két bemeneti értéket kell megadni, az első a *megadott* érték, a második egy lista, amelyben a polinom együtthatóit kell megadni, ahol a lista első eleme a polinom legnagyobb fokszámú eleme kell legyen. Ha  $A(c) = a_n \cdot c^n + \dots + a_1 \cdot c + a_0$ , akkor a lista =  $[a_n, a_{n-1}, \dots, a_1, a_0]$ .

```
def poly(c, A):
     res, p = 0, 1
     for a in A[::-1]:
           res += a * pp * = creturn res
 res, p = 0.1res, p = a_0 \cdot 1, cres, p = a_1 \cdot c + a_0 \cdot 1, c^2res, p = a_2 \cdot c^2 + a_1 \cdot c + a_0 \cdot 1, c^3...
                                                  def horner(c, A):
                                                        res = 0for a in A:
                                                             res = res * c + areturn res
                                                         resres = 0 \cdot c + a_n = a_nres = a_n \cdot c + a_{n-1}res = (a_n \cdot c + a_{n-1}) \cdot c + a_{n-2}= a_n \cdot c^2 + a_{n-1} \cdot c + a_{n-2}...
```
A következő yValue függvény több helyettesítési értékre is meghatározza a L listában megadott polinom értékeit, ahol a helyettesítési értéke az xs kezdőértéktől indul, step lesz a lépésköz és xF a végső helyettesítési érték:

```
def yValue(L, xS, xF, step)
    x = xSwhile x \leq xF.
         print(x, \text{horner}(x, L))x += step
\Rightarrow \ge L = [1, -1, -1]>>> xS = -2, xF = 3, step = 0.5>>> yValue()
    -2.5-1.5 2.75
    ...
```
A függvények/polinomok ábrázolásához szükség lesz a numpy és matplotlib csomagokra, amelyek telepítésékor, illetve egyéb Python csomagok telepítésekor használjuk a pip telepítőt. A Python újabb verziói alapból tartalmazzák a pip-et.

- Windows alatti egyszerűbb használatához, be kell legyen állítva a PATH környezetváltozó (lásd részletesebben az 1. elődásban)
- adjuk ki a következő parancsokat:
	- python -m pip install numpy
	- python -m pip install matplotlib

Ha nem ismeri fel a pip-et, akkor a csomagok telepítése előtt azt is telepíteni kell:

- **·** töltsük le egy mappába a get-pip.py állományt: <https://bootstrap.pypa.io/3.2/get-pip.py>
- nyissunk meg egy Command prompt ablakot, válasszuk ki azt a mappát amibe a get-pip állományt tettük, pl: cd C:\Downloads
- adjuk ki a következő parancsokat:
	- python get-pip.py
	- python -m install –-upgrade pip

# Polynomok/függvények ábrázolása

### 4. feladat

Írjunk egy Python függvényt, amely grafikusan ábrázolja a megadott függvényt/polinomot.

```
import numpy as np
import matplotlib.pyplot as plt
def main():
    X = npu. linspace(-200, 200, 300, endpoint=True)
    F1 = \text{horner}(X, [1, -4, 3])F2 = \text{horner}(X, [2, 7, 7])#F1 = \text{horner}(X, [4, 11, 3, 5])#F2 = horner(X, [10, 3, 11, 19])
    plt.plot(X, F1, label = "F1")plt.plot(X, F2, label = "F2")plt<mark>axvline(x = 0, c = "lightgray")</mark>plt.axhline(y = 0, c = "lightgray")
    plt.show()
```
main()

# Polynomok/függvények ábrázolása

```
def my_sinF(z):
    temp = 0for x in range(30, 0, -2):
         a = (x + 2) * (x + 3) - z * zb = x * (x + 1) * z * ztemp = b / (a + temp)temp = \overline{z} * \overline{z} / (2 * 3 - \overline{z} * \overline{z} + temp)
    return z / (1 + \text{temp})def main2():
    X = np.arange(0, 3 * np.pi, 0.1)#plt.plot(X, np.sin(X))
    plt.plot(X, my_sinF(X))
    plt.axvline(x = 0, c = "red")plt.axhline(y = 0, c = "red")plt.show()
main2()
```
# Komplex számok

A komplex számok a valós számhalmaz egy olyan bővítése, melyben negatív számok esetén is értelmezett a gyökvonás, halmazjelölés: C.

- három modell alapján is értelmezhető: halmazelméleti, geometriai, algebrai modell alapján
- $\bullet$  halmazelméleti modell:  $\mathbb{C} = \{(a, b) | a \in \mathbb{R}, b \in \mathbb{R}\}\;$ , azaz a számhalmazt rendezett számpárok alkotják, ahol az elemek valós számok,
- **·** imaginárius rész: az a komplex szám amelynek négyzete -1, jele az i
- $\bullet$  a komplex számok  $a + b \cdot i$  alakban írhatóak fel, ahol a valós rész, b imaginárius egység
- $\bullet$  ha  $b = 0$ , akkor valós számot kapunk
- a valós számok körében megismert műveleti tulajdonságok megmaradnak
- additív semleges elem:  $z = 0 + 0 \cdot i$
- $\bullet$  multiplikatív semleges elem:  $z = 1 + 0 \cdot i$
- additív inverz elem:  $-z = -a b \cdot i$ ,
- multiplikatív inverz elem:  $1/z = a/(a^2 + b^2) b/(a^2 + b^2) \cdot i, z \neq 0$

## Műveletek komplex számokkal

$$
a = a_1 + a_2 \cdot i
$$
  
\n
$$
abs(a) = \sqrt{a_1^2 + a_2^2}
$$
  
\n
$$
b = b_1 + b_2 \cdot i
$$
  
\n
$$
a + b = (a_1 + b_1) + (a_2 + b_2) \cdot i
$$
  
\n
$$
a - b = (a_1 - b_1) + (a_2 - b_2) \cdot i
$$
  
\n
$$
a \cdot b = (a_1 \cdot b_1 - a_2 \cdot b_2) + (a_2 \cdot b_1 + a_1 \cdot b_2) \cdot i
$$
  
\n
$$
\frac{1}{b} = \frac{b_1}{(b_1^2 + b_2^2)} - \frac{b_2}{(b_1^2 + b_2^2)} \cdot i
$$
  
\n
$$
\frac{a}{b} = a \cdot \frac{1}{b}
$$

>>>  $a = \text{complex}(2.5, 4.3)$ >>> a.real 2.5 >>> a.imag 4.3 >>> abs(a) 4.973932046178355 >>> a \*\* 3.2 (-166.23299664047408-33.65354280875679j)  $\gg$  b = complex(1.7,10.25) >>> a + b (4.2+14.55j) >>> a - b (0.8-5.95j) >>> a \* b (-39.824999999999996+32.935j) >>> a / b (0.44765058706375493-0.1696579514138163j)

### Két komplex szám szorzata

#### 5. feladat

Írjunk egy Python függvényt, amely meghatározza az  $a = a_1 + a_2i$  és  $b = b_1 + b_2i$ komplex számok szorzatát, ahol alkalmazzuk az  $a \cdot b = (a_1 \cdot b_1 - a_2 \cdot b_2) + (a_2 \cdot b_1 + a_1 \cdot b_2)i$  összefüggést.

```
def szorzatC(a, b):
    a1, a2 = ab1, b2 = bv_{\text{R}}esz = a1 * b1 - a2 * b2
    iResz = a2 * b1 + a1 * b2
    return (vResz, iResz)
>>> szorzatC((2.5, 5.4), (3.34, 101.5))
    (-539.75, 271.786)
>>> a = \text{complex}(2.5, 5.4)\gg b = complex(3.34, 101.5)
>>> a * b
    (-539.75+271.786j)
```
### 6. feladat

Írjunk egy Python függvényt, amely meghatározza a<sup>n</sup>-t, ahol a =  $(a_1, a_2)$  az a $_1 + a_2$ i komplex szám és n egy természetes szám. Alkalmazzuk a gyorshatványozás algoritmusát.

```
def my_powC (a, n):
    res = (1, 0)while True:
        if n \% 2 == 1:
            res = szorzatC(res, a)if n == 1: break
        a = szorzatC(a, a)n = n / 2return res
>>> my_powC((2.5, 5.4), 3)
    (-203.07500000000002, -56.21400000000003)
>>> a = \text{complex}(2.5, 5.4)>> pow(a, 3)
    (-203.07500000000002-56.21400000000003j)
```
# Mandelbrot fraktál

- Fraktálok: kiindulva egy komplex számból, egy iterációs folyamat eredményeként a képernyőre kirajzolt pontok fraktál alakzatokat hozhatnak létre
- minél nagyobb az iteráció szám, annál jobb a kirajzolt kép minősége
- a Mandelbrot halmaz iterációs képlete:

$$
z_0 = c
$$
  

$$
z_{n+1} = (z_n)^2 + c,
$$

ahol a c komplex szám értékét a programozó állítja be

- a Mandelbrot halmaz azokat a c komplex számokat fogja tartalmazni, amelyekre a  $z_n$  sorozat nem tart a végtelenbe.
- $\bullet$  a z<sub>n</sub> sorozat nem tart a végtelenbe, ha az *i*-edik iteráció után z; abszolútértéke kisebb vagy egyenlő lesz mint 2.

# Mandelbrot fraktál

### 7. feladat

Írjunk egy Python függvényt, amely meghatározza a Mandelbrot halmaz elemeit. Egy halmazbeli elem esetén írjunk #-t a képernyőre, másképp space-t.

```
def fMan():
    L1 = [a*0.07 for a in range(-15, 16)]
    L2 = [a*0.04 for a in range(-50, 26)]
    for y in L1:
        L = 0.0for x in L2:
            c = complex(x, y)z = cfor i in range(40):
                     z = z ** 2 + c
                     if abs(z) > 2:
                         L + = "'' "''break
            if abs(z) \leq 2: L += "#"
        print (L)
```
# Julia fraktál

### 8. feladat

Írjunk egy Python függvényt, amely meghatározza a Julia halmaz elemeit. Egy halmazbeli elem esetén írjunk #-t a képernyőre, másképp space-t.

```
A Julia halmaz iterációs képlete ugyanaz, mint a Mandelbrot halmazé, azzal a
különbséggel, hogy a c értéke itt konstans, legyen c = -1 - 0.25i.
def fJulia()L1 = [a*0.07 for a in range(-15, 16)]
    L2 = [a*0.04 for a in range(-40, 36)]
    c = complex (-1, -0.25)for y in L1:
        L = 0.0for x in L2:
             z = \text{complex}(x, y)for i in range(40):
                      z = z ** 2 + c
                      if abs(z) > 2:
                          L + = "'' "''break
             if abs(z) \leq 2: L += "#"
        print (L)
```
# <span id="page-27-0"></span>Megjegyzések

- az L1, L2 intervallumokat módosíthatjuk, a kirajzolt alakzat nagyobb lesz:
	- L1 =  $\lceil a*0.05 \rceil$  for a in range(-20, 21)]
	- $L2 = [a*0.02 \text{ for a in range}(-80, 31)]$
- a grafikus megjelenítéshez használjuk a pygame csomagot, telepítéséhez nyíssunk meg egy Command prompt ablakot, majd adjuk ki a következő parancsot: python -m pip install pygame
- a grafikus megjelenítés valamikori forrása: [http://fractalart.gallery/mandelbrot-set-in-python-pygame](http://fractalart.gallery/mandelbrot-set-in-python-pygame\/)
- **•** a két fraktált grafikusan megjelenítő kódsorok a [4. labor](https://ms.sapientia.ro/~mgyongyi/DiszkretMat/feladatok4.html) megoldott feladatai között találhatók